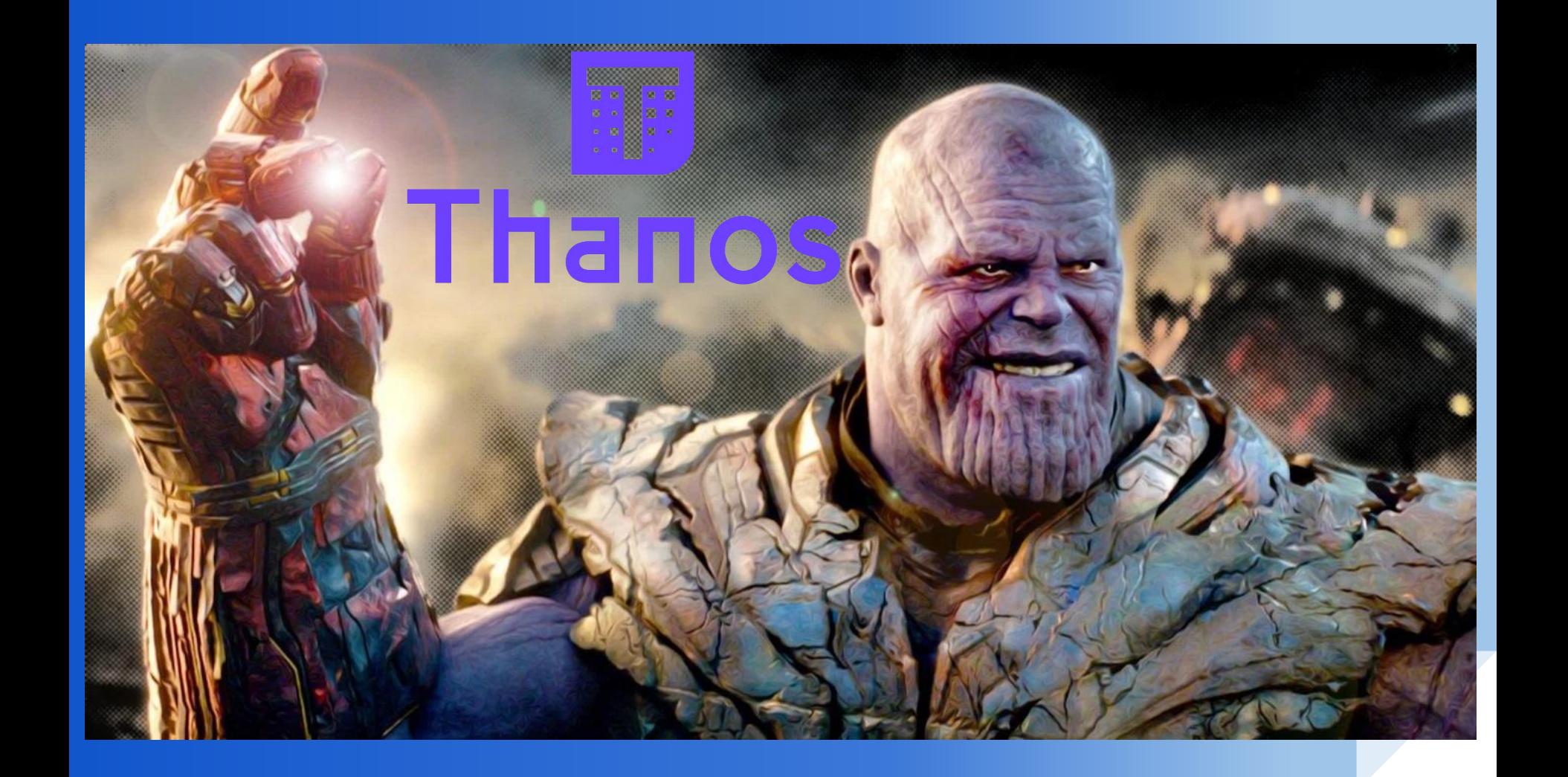

# Long Term Retention Data Monitoring with Thanos and Prometheus Stack for Kubernetes

# \$kubectl get information

Apurva Bhandari, CKAD SRE @ Vuclip, Pune Docker & Kubernetes Enthusiast Speaker at Meetups Email: [apurvbhandari@gmail.com](mailto:apurvbhandari@gmail.com) LinkedIn: h[ttps://www.linkedin.com/in/apurvabhandari-linux](https://www.linkedin.com/in/apurvabhandari-linux) GitHub: <https://github.com/apurvabhandari/Kubernetes> Medium: https://medium.com/@apurvbhandari

# Prometheus 2.0

- Reliable operational model
- Powerful query language
- **Scraping capabilities**
- Local metric storage

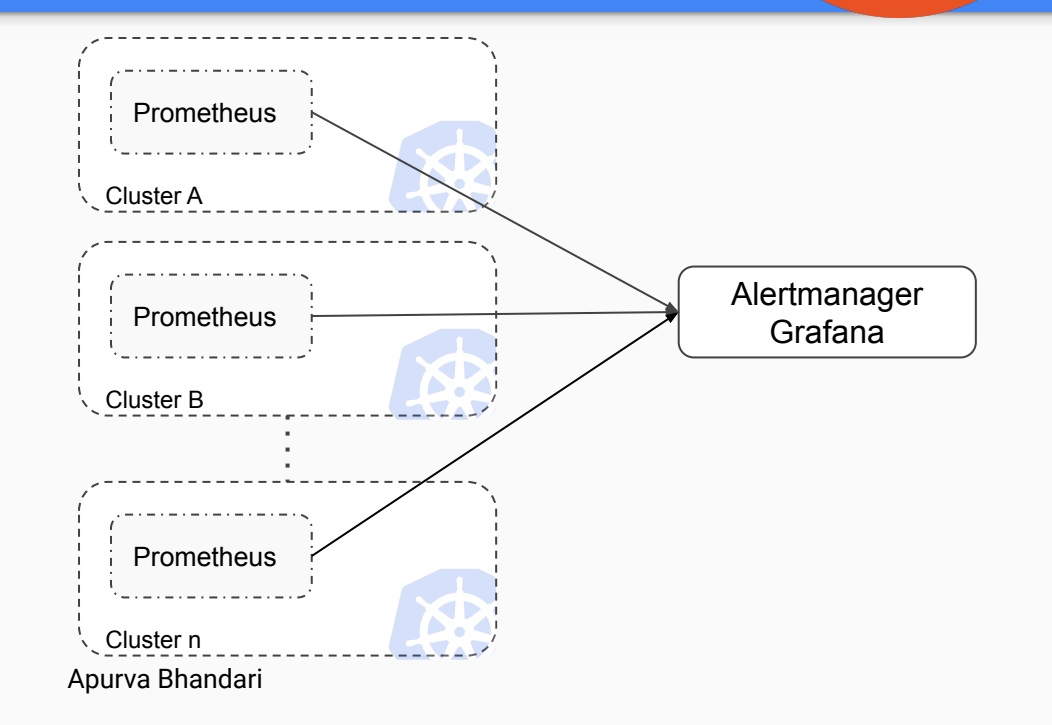

### HA Prometheus

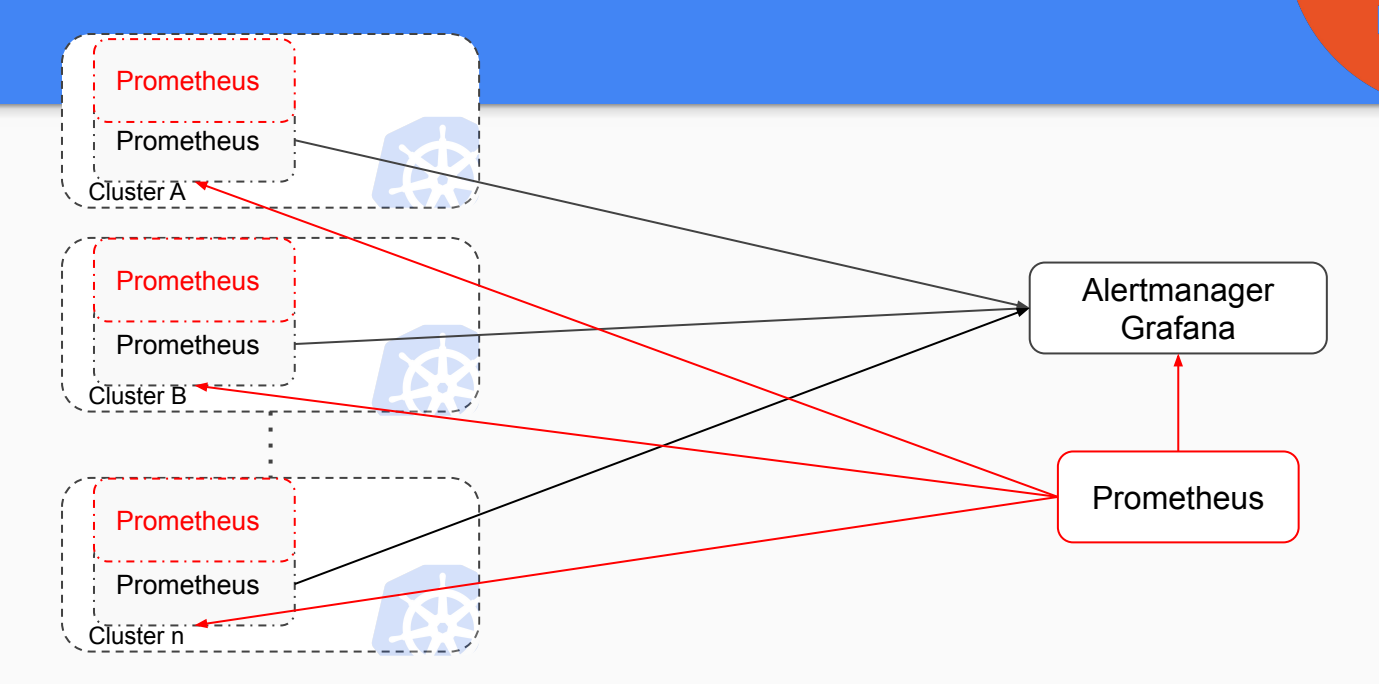

# Metric Retention

How can we do long retention

- Upgrade prometheus 2.0?
- Switch to SSD?
- Vertical scaling of SSD?
- Cost, backup?
- Want instant result?

#### Architectural Overview

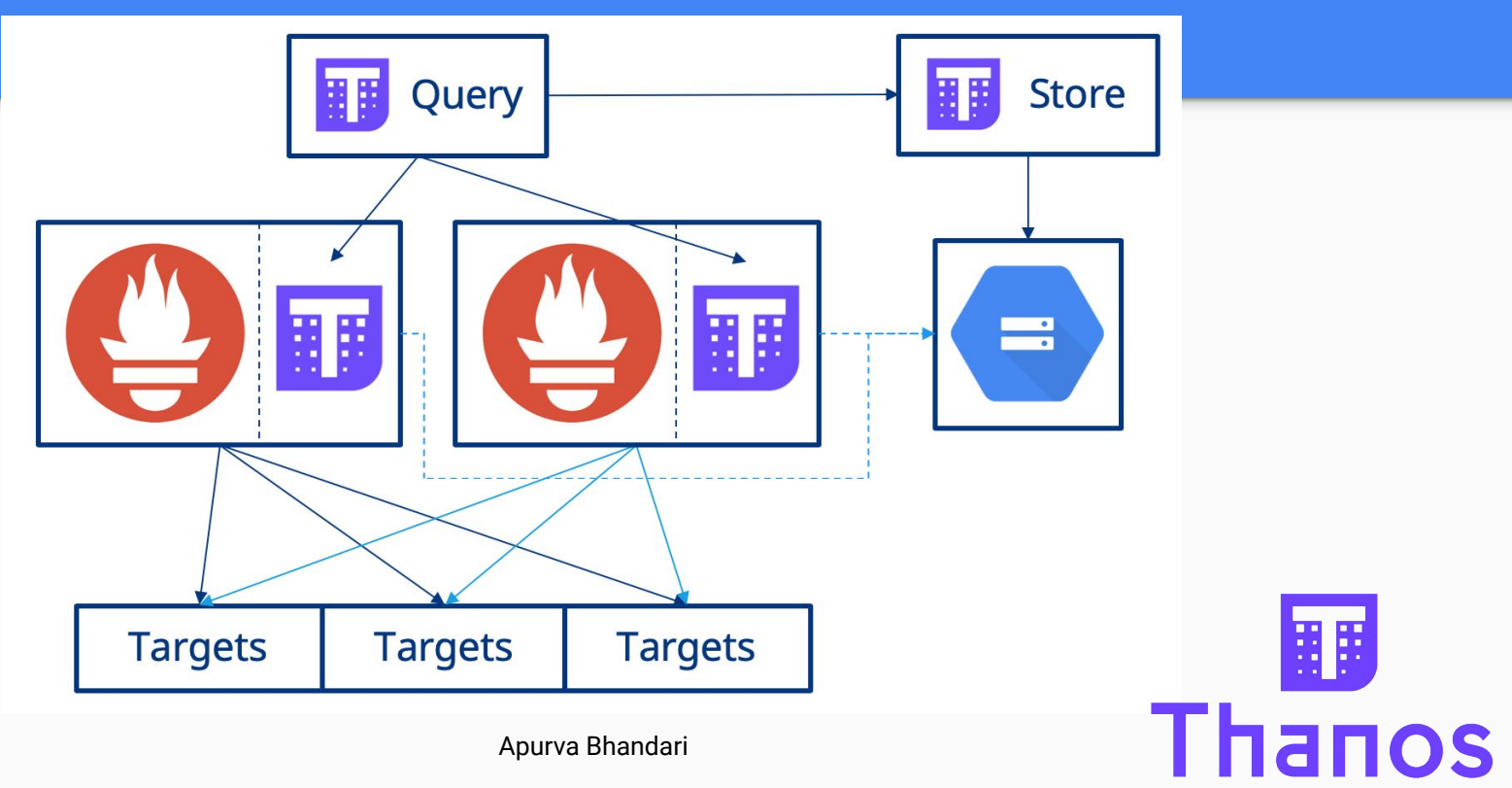

Apurva Bhandari

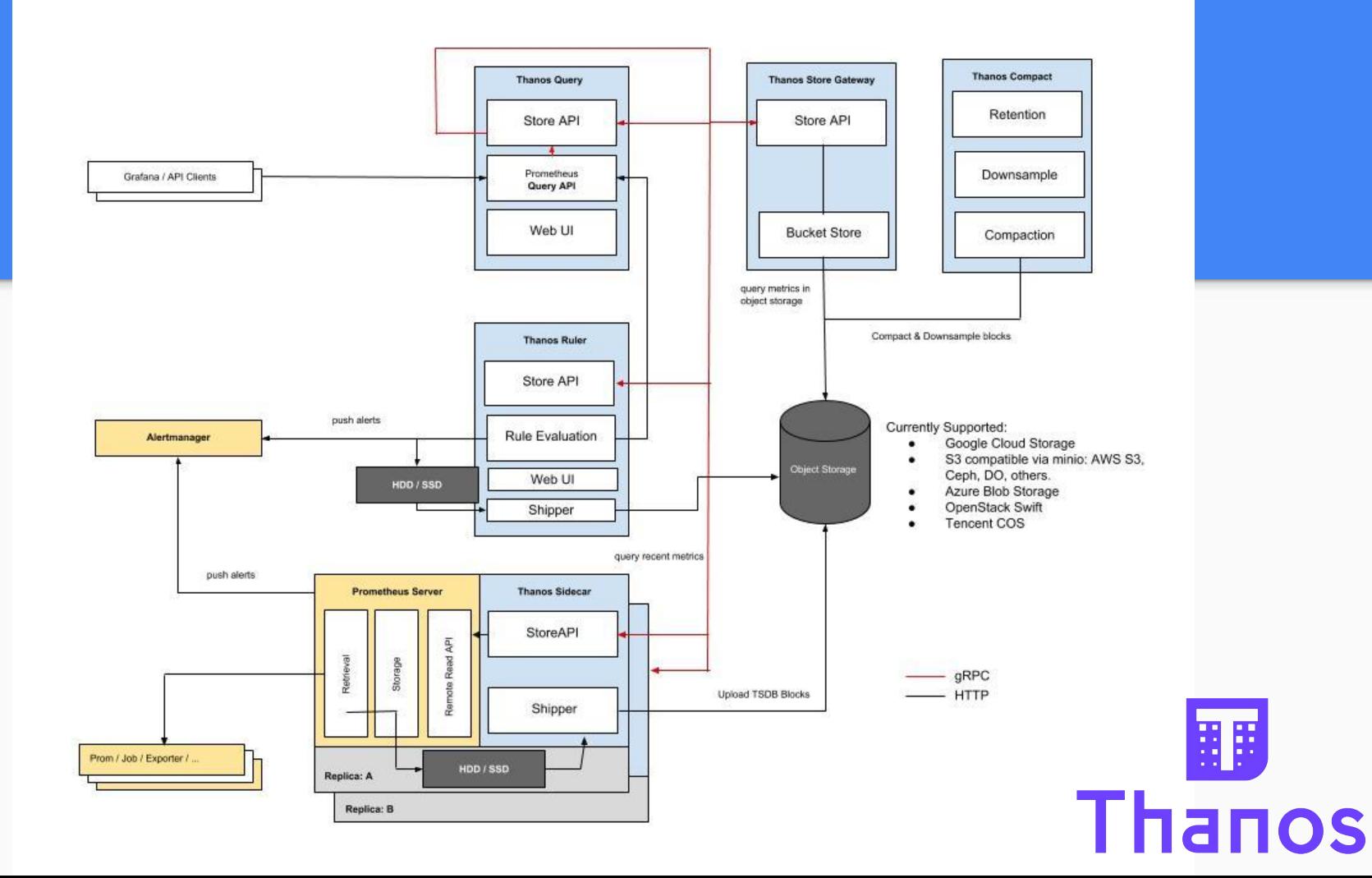

### **Metrics Flow**

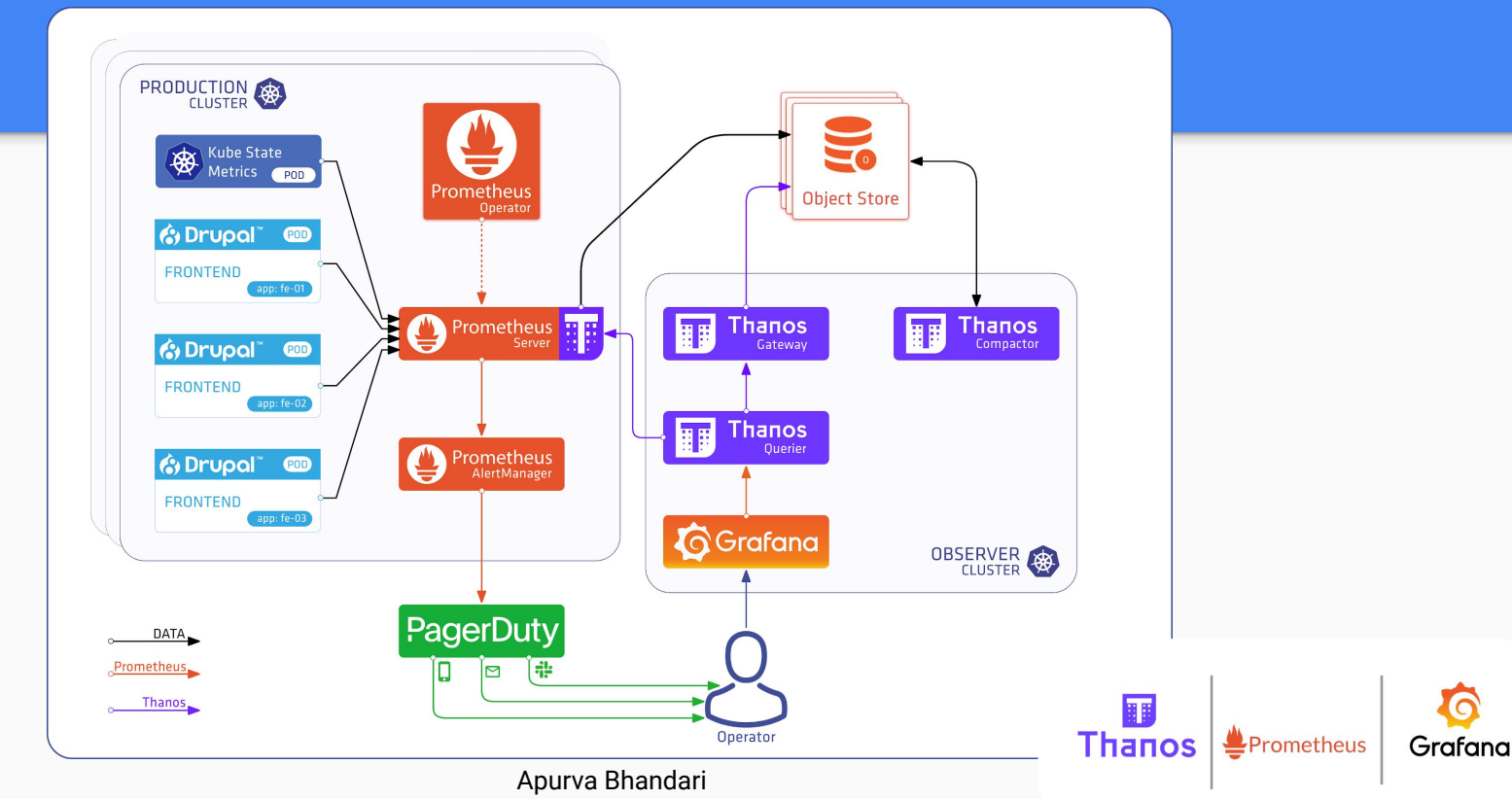

# HA Thanos

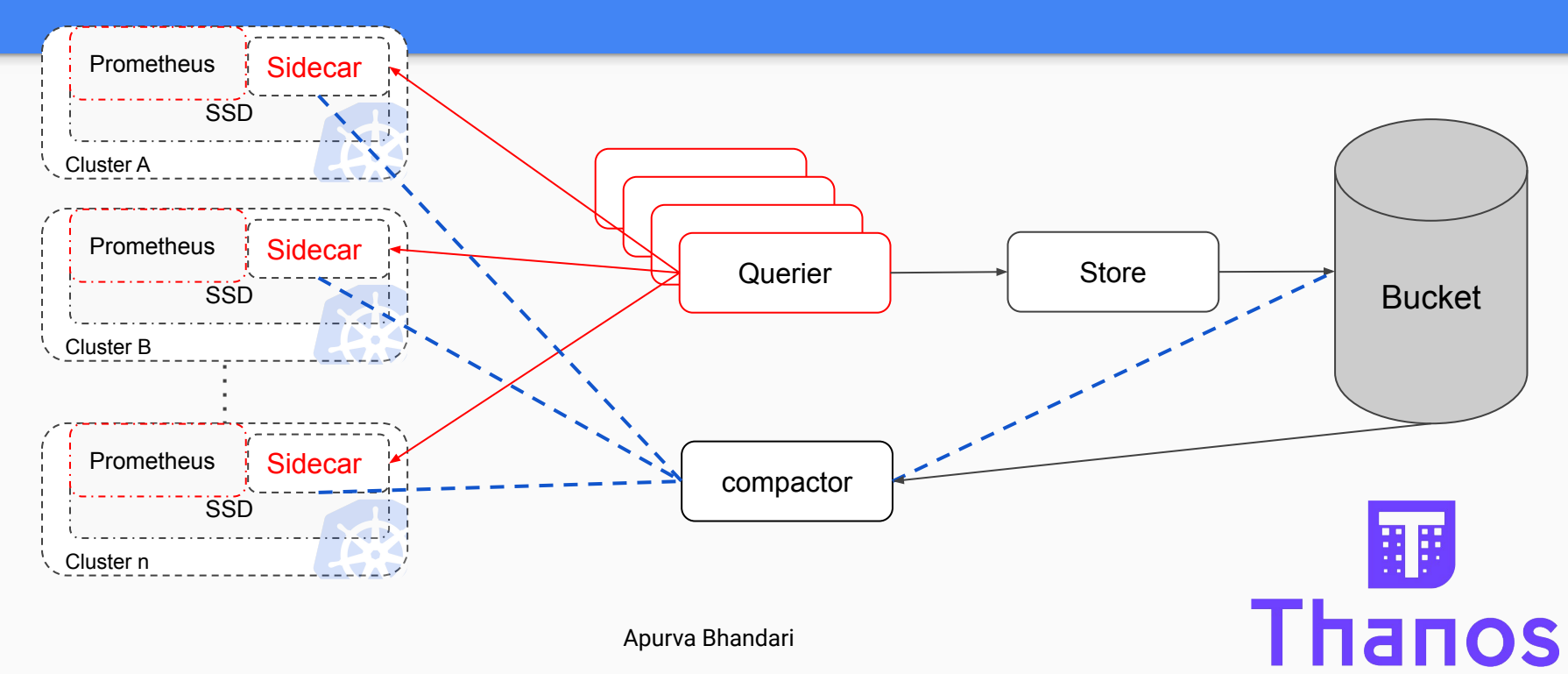

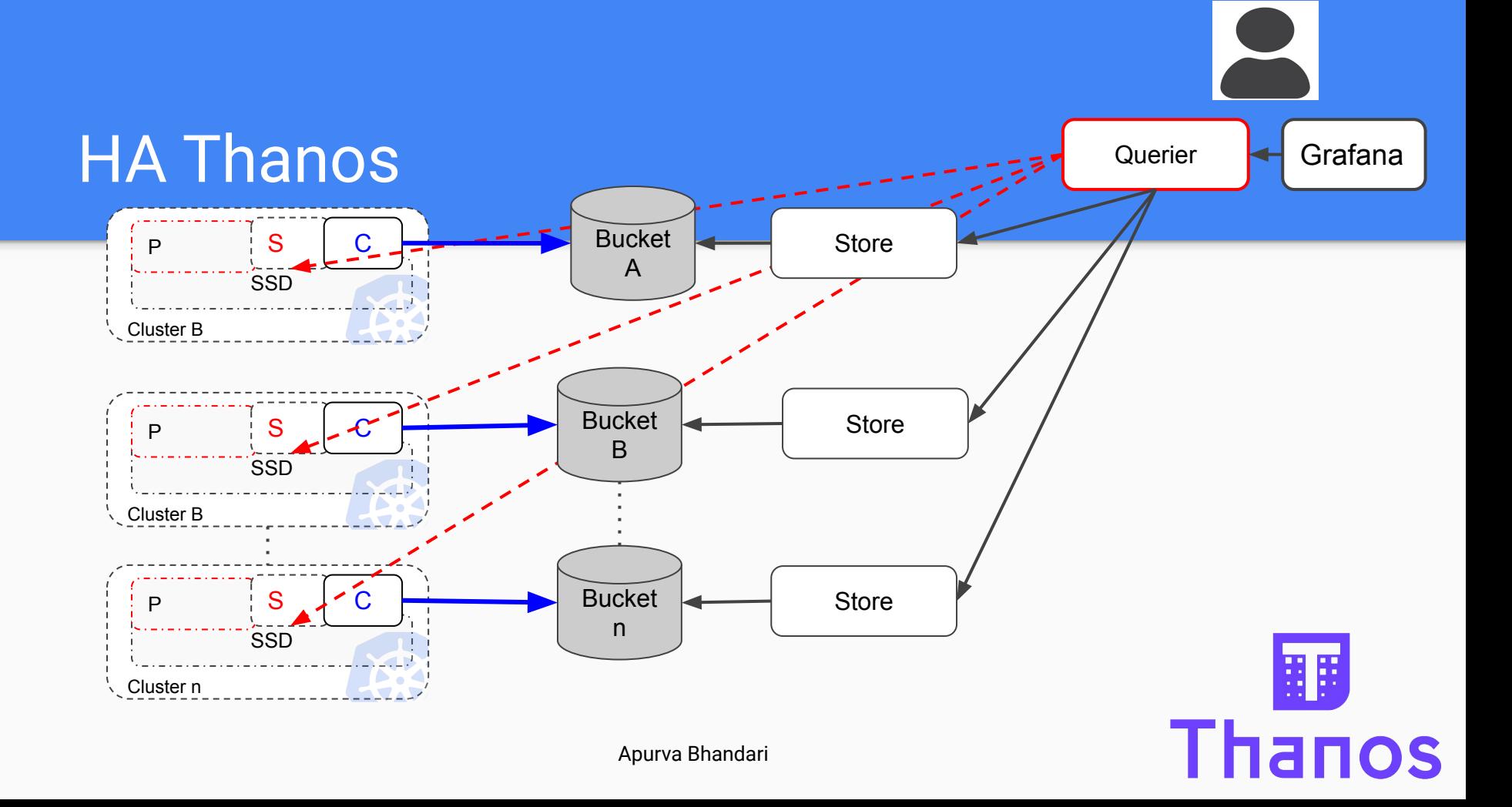

# Upgrading to Thanos

- 1. Download latest prometheus and thanos if installing on Stand
- 2. Backup data of existing prometheus data
- 3. Upgrade prometheus to latest if you are using <Prometheus 2.2
- 4. Add external label to prometheus.yaml
- 5. Change or Add
	- --storage.tsdb.max-block-duration=2h \
		- --storage.tsdb.min-block-duration=2h
- 6. Create Bucket yaml and Bucket
- 7. Start sidecar and compactor with prometheus
- 8. Give access/permission to bucket
- 9. Start store and query on thanos server on server side

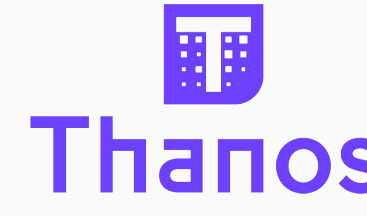

#### Metrics Response

Prometheus Alerts Graph Status • Help **Try experimental React UI E** Enable query history Load time: 10926ms hystrix fallback totalfevent="fallback success",group="PageBean",key="postPage",service="homepage production service"} Resolution: 2419s Total time series: 61 - insert metric at cursor -  $\div$ Execute Graph Console  $\blacksquare$  $1w$  $+$  $\blacktriangleleft$ Until  $\blacktriangleright$  $Res.$   $(s)$  $\Box$  stacked Thanos Graph Stores Status Telp Enable query history Load time: 4332ms hystrix fallback total{event="fallback success",group="PageBean",key="postPage",service="homepage production service"} Resolution: 2419s Total time series: 61 - insert metric at cursor -  $\div$ G deduplication G partial response Execute Graph Console  $\blacktriangleleft$ Until  $\overline{ }$  $1w$  $\ddot{}$ ₩  $Res. (s)$  $\Box$  stacked Only raw data  $\pmb{\cdot}$ Tue, 21 Apr 2020 17:35:22 GMT 丽

**Thanos** 

Apurva Bhandari

# **Takeaway**

- Leveraging Prometheus 2.0 storage format
- One Single Dashboard for all Prometheus
- Long term retention of your data for monitoring
- Cost optimization
- **Fast metrics result**
- Deduplication and merging of metrics collected from Prometheus HA pairs
- Downsampling historical data
- Minor releases every 6 weeks
- Thanos is a CNCF Sandbox project

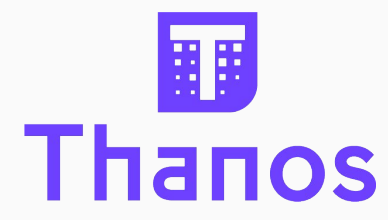

#### Links

- [https://prometheus.io/docs/prometheus/latest/getting\\_started/](https://prometheus.io/docs/prometheus/latest/getting_started/)
- <https://github.com/thanos-io/thanos/blob/master/docs/getting-started.md>
- <https://github.com/grafana/grafana>
- <https://banzaicloud.com/blog/hands-on-thanos/>
- Start trial on : <https://katacoda.com/thanos/courses/thanos>
- Try kube-thanos: <https://github.com/thanos-io/kube-thanos>
- Thanos Story : <https://improbable.io/blog/thanos-prometheus-at-scale>

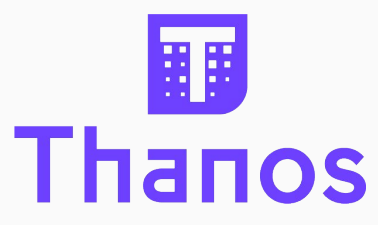

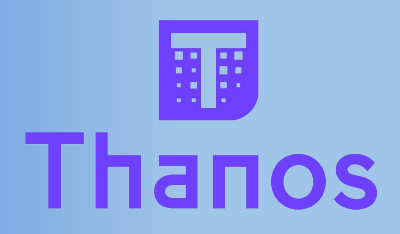

#### Thanos : Endgame Monitoring

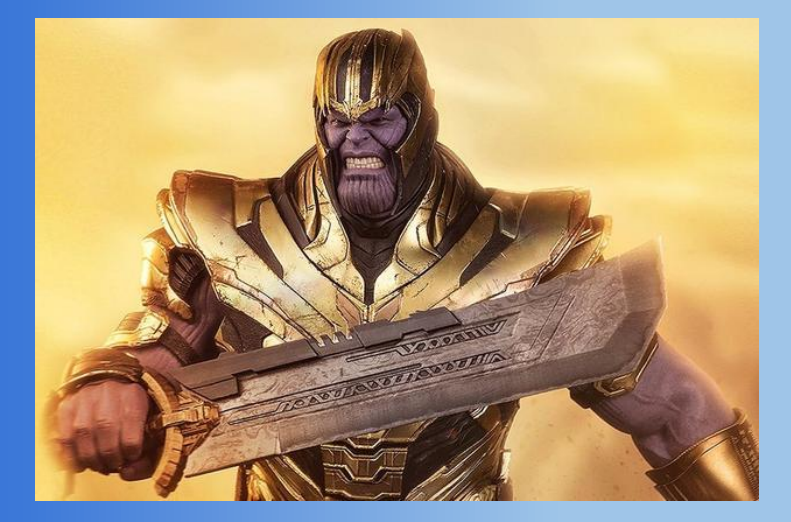

Apurva Bhandari

### Thank You